#### Testing and Continuous Integration

Petar Šegina [psegina@croz.net](mailto:psegina@croz.net)

Milan Jovanović [mjovanovic@croz.net](mailto:mjovanovic@croz.net) Dejan Novak [dnovak@croz.net](mailto:dnovak@croz.net)

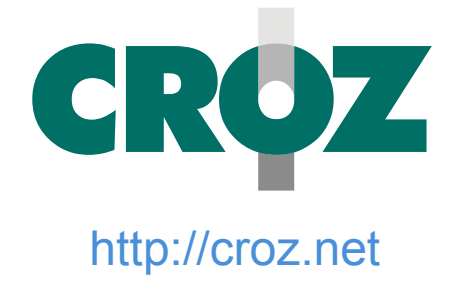

#### Quality Assurance

- [https://en.wikipedia.org/wiki/Quality\\_assurance](https://en.wikipedia.org/wiki/Quality_assurance)
	- Quality assurance (QA) is a way of preventing mistakes or defects in manufactured products and avoiding problems when delivering solutions or services to customers

#### Why we test

- A bug-free app makes for a happy customer!
	- Certain things will be tolerated if the provided functionality is good enough
- Discovering and understanding bugs helps us avoid the same mistakes in the future
	- Write your code so that it's easy to spot mistakes!
		- <http://www.joelonsoftware.com/articles/Wrong.html>

## Testing – the standard way

- Use the app!
- Think about edge and corner cases!
- Write down your findings and steps to reproduce!
	- Use an issue tracker (e.g. GitLab)
	- A bug that happened once can happen again!
		- Make sure that the solution is well documented and easy to find!

# Things to think of (1)

- Test your app in unusual environments!
	- No internet connection? **Bad** internet connection?
		- The emulator can simulate these!
	- Low battery? Low RAM? Doze? App Standby?
		- [https://developer.android.com/training/monitoring-device](https://developer.android.com/training/monitoring-device-state/doze-standby.html)[state/doze-standby.html](https://developer.android.com/training/monitoring-device-state/doze-standby.html)
	- Scaled or windowed?

# Things to think of (2)

- Test your app on unusual devices!
	- Different resolutions
	- Different screen sizes and ratios (1:1 ratio?!)
	- No Google Play services?
	- Various versions of Android
		- Various versions of various versions of Android
			- TouchWiz, Sense, ...

# Things to think of (3)

- Test your app in unusual situations!
	- Call the device
	- Send a text message
	- Rotate the screen
		- Do not disable rotation in your app without a good reason!
- [https://infinum.co/the-capsized-eight/articles/yo](https://infinum.co/the-capsized-eight/articles/you-think-your-app-is-ready-for-publishing-well-think-again) [u-think-your-app-is-ready-for-publishing-well-thi](https://infinum.co/the-capsized-eight/articles/you-think-your-app-is-ready-for-publishing-well-think-again) [nk-again](https://infinum.co/the-capsized-eight/articles/you-think-your-app-is-ready-for-publishing-well-think-again)
	- *You think your app is ready for publishing? Well, think again.*

## Developer options (1)

- Settings  $\rightarrow$  System  $\rightarrow$  About phone  $\rightarrow$  Tap Build number many times
- Settings  $\rightarrow$  System  $\rightarrow$  Developer options
	- Take bug report + bug report shortcut
		- Better ways to do this (take care of your private data!)
	- USB debugging
	- Show touches + Pointer location (hardware test)
	- Show layout bounds
	- Force RTL direction

## Developer options (2)

- Settings  $\rightarrow$  System  $\rightarrow$  Developer options
	- Transition and animation scales
	- Debug GPU overdraw
	- Simulate color space
	- **Strict mode**
		- [https://developer.android.com/reference/android/os/Stric](https://developer.android.com/reference/android/os/StrictMode.html) [tMode.html](https://developer.android.com/reference/android/os/StrictMode.html)
	- **Don't keep activities**

#### Android Studio debugger

- Stop on breakpoints
- Inspect the state of variables
- Move through code line by line
- Monitor logcat output
	- Write to logcat with Log.\*
	- Be careful when writing sensitive data!

## Monitoring tools

- Android Studio  $\rightarrow$  Android Monitor
	- Run your app in debug mode (or attach to an existing process)
	- Monitor CPU, GPU, RAM and network
	- Profile CPU and GPU usage
	- <http://c2.com/cgi/wiki?PrematureOptimization>
		- 11 • "Programmers waste enormous amounts of time thinking about, or worrying about, the speed of noncritical parts of their programs, and these attempts at efficiency actually have a strong negative impact when debugging and maintenance are considered. **We should forget about small efficiencies, say about 97% of the time: premature optimization is the root of all evil. Yet we should not pass up our opportunities in that critical 3%.**"

## adb – Android Debug Bridge

- adb devices
- adb logcat
	- pidcat, logcat-color
- adb shell
- adb install / uninstall
- adb shell screenrecord

## Automated testing

- Testing by hand is
	- Time consuming
	- Error prone
- Can we improve this process?
- Some benefits of automated testing
	- Additional documentation
	- Avoiding regressions (This used to work!)
	- Peace of mind

#### Random testing with monkey

- adb shell monkey -p *package\_name* -v *number\_of\_interactions*
- *[https://developer.android.com/tools/help/monke](https://developer.android.com/tools/help/monkey.html) [y.html](https://developer.android.com/tools/help/monkey.html)*
	- *You can use the Monkey to stress-test applications that you are developing, in a random yet repeatable manner.*
- If an exception occurs, you can reproduce the test with the given seed!

#### Scripted testing with monkeyrunner

- [https://developer.android.com/tools/help/monk](https://developer.android.com/tools/help/monkeyrunner_concepts.html) [eyrunner\\_concepts.html](https://developer.android.com/tools/help/monkeyrunner_concepts.html)
	- *With monkeyrunner, you can write a Python program that installs an Android application or test package, runs it, sends keystrokes to it, takes screenshots of its user interface, and stores screenshots on the workstation.*
	- *monkeyrunner can test application stability by running an application and comparing its output screenshots to a set of screenshots that are known to be correct.*

## Introduction to Unit Testing

- Unit a small, independent piece of code
- We test behavior, without worrying about implementation
- ./gradlew test
	- Gradle knows how to run our tests
	- Tests reports get generated
	- Exit code reflects success or failure

# Unit Testing questions

- When?
	- Before the implementation?
	- During implementation?
	- After the implementation is already complete?
- How much?
	- What should we test?
	- Do we test all the cases?

#### Test driven development

- 1) Add a test
- 2) Run all tests and see if the new test fails
- 3) Write some code (minimum needed to pass the test - YAGNI)
- 4) Run tests
- 5) Refactor code

- [https://en.wikipedia.org/wiki/Test-driven\\_development](https://en.wikipedia.org/wiki/Test-driven_development)
- <http://www.amazon.com/Test-Driven-Development-By-Example/dp/0321146530>

#### Let's test!

- What would the tests look like for a function int nextPrime(int number)?
- How do we write and run the test?

- testCompile 'junit:junit:4.11'
- testCompile 'org.easytesting:fest-assert:1.4'

#### Lessons learned

- Writing tests (usually) isn't hard
- Tests execute much faster and save us time
- It's easier to discover edge cases we might have not considered

• Do passing tests confirm that a project is bugfree?

## Making code testable

- Sometimes our code may be hard to test due to too many dependencies
- Certain principles help us write more testable code
	- Architecture MVP? MVVM?
		- Ted Mosby Software Architect <http://hannesdorfmann.com/android/mosby>
	- Dependency Inversion and Dependency Injection
		- Easily mock dependencies with Mockito
			- <http://mockito.org/>

# Writing Android UI tests (1)

- We'll use Espresso for testing the UI
	- [https://developer.android.com/training/testing/ui-tes](https://developer.android.com/training/testing/ui-testing/espresso-testing.html) [ting/espresso-testing.html](https://developer.android.com/training/testing/ui-testing/espresso-testing.html)
	- androidTestCompile 'com.android.support.test.espresso:espressocore:2.2.1'
- Turn off transitions to avoid timing issues!
- Let's test a simple Hello, World! app

# Writing Android UI tests (1)

- We'll use Espresso for testing the UI
	- [https://developer.android.com/training/testing/ui-tes](https://developer.android.com/training/testing/ui-testing/espresso-testing.html) [ting/espresso-testing.html](https://developer.android.com/training/testing/ui-testing/espresso-testing.html)
	- androidTestCompile 'com.android.support.test.espresso:espressocore:2.2.1'
- Turn off transitions to avoid timing issues!
- Let's test a simple Hello, World! app

# Writing Android UI tests (2)

- $@$ RunWith(AndroidJUnit4.class)
- $\bullet$  @ Large Test
- $@$ Rule ActivityTestRule
- onView(withId()).perform()
- onView(withId()).check()

#### Automating test execution

- Git allows us to *hook* into certain tasks by writing scripts called hooks
- Gradle allows us to build and test the application from the command line (usually with a single command)
- What if we wrote a hook that ran the tests on a clean build every time code is pushed?
- If the tests succeed, allow the push (and deploy the app), otherwise report the errors

## Continuous integration

- https://en.wikipedia.org/wiki/Continuous integra [tion](https://en.wikipedia.org/wiki/Continuous_integration)
	- Continuous integration (CI) is the practice, in software engineering, of merging all developer working copies to a shared mainline several times a day.
- Various CI systems exist
	- GitLab CI, Travis CI, CircleCI, Jenkins
- Configured once
- A push is all that's needed to run the tests

#### Lecture 13 – Advanced topics

- Tell us what you want to hear about!
- Some examples:
	- Kotlin, Groovy, Retrofit, Dagger, RxJava, MVP, Push notifications, Android Wear, Android Auto, Bluetooth networking, animations and transitions, OpenGL, EventBus / Otto, ...

#### Homework

- 1. Test an app!
- 2. Write an implementation based on tests!
- 3. Write tests for your own app!